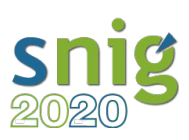

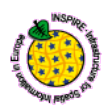

## Aplicação Re3gistry

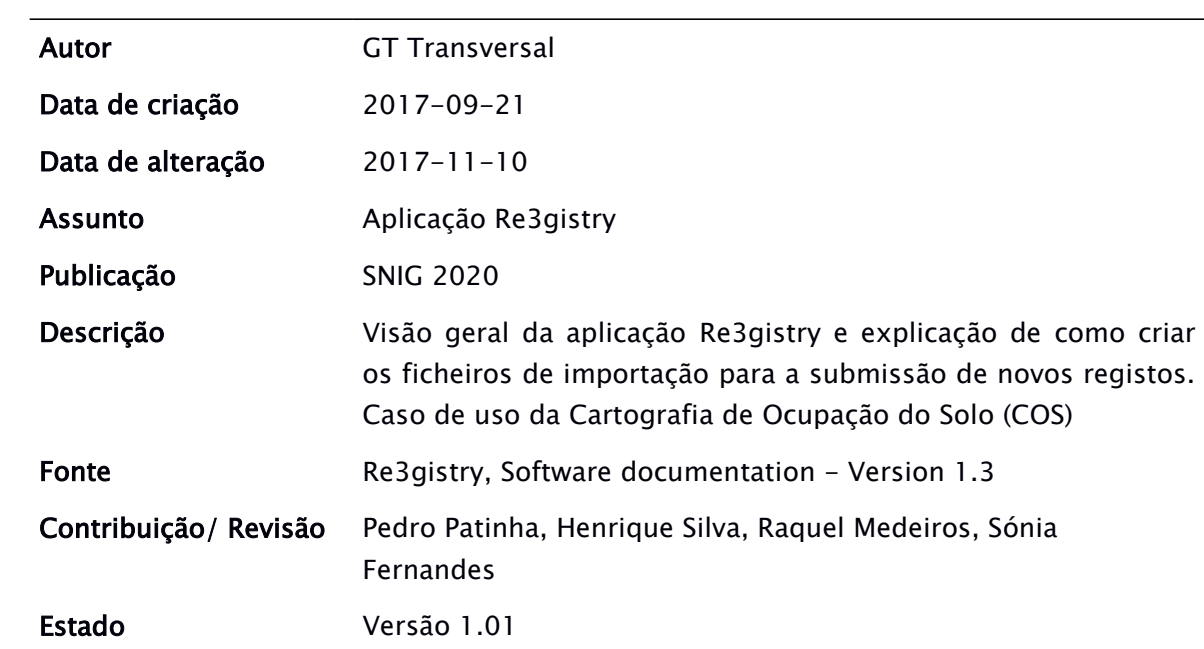

# **Índice**

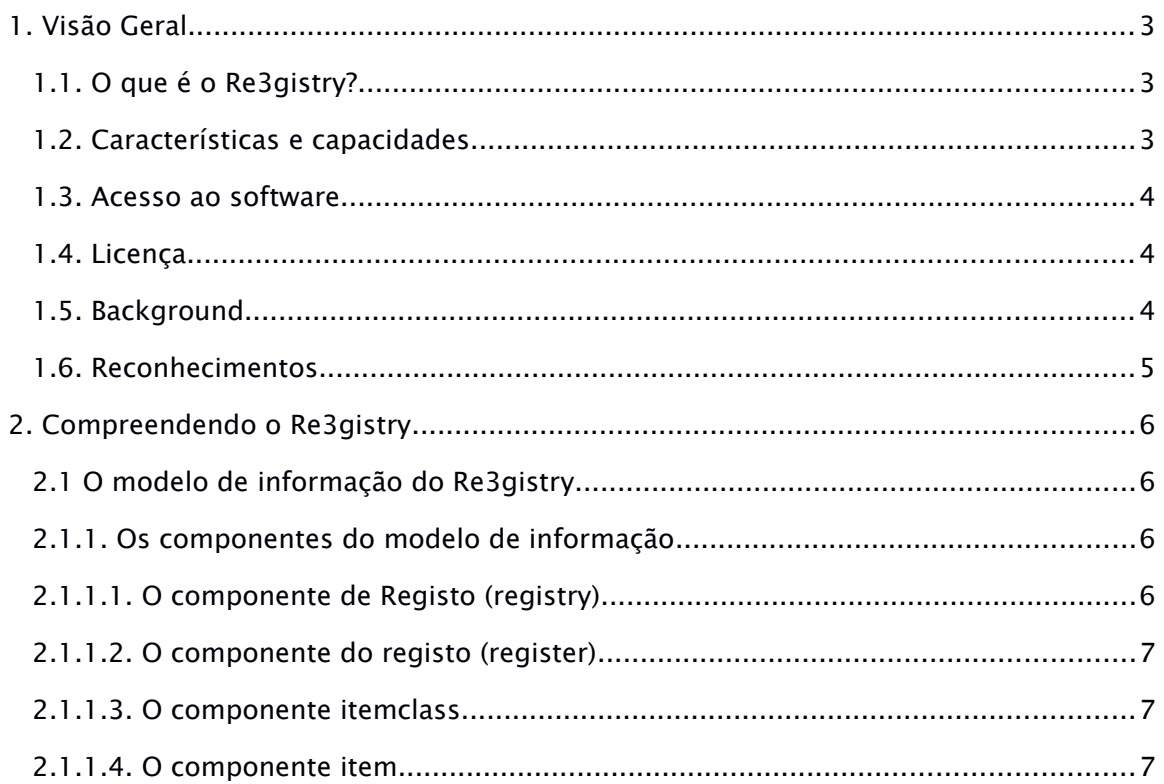

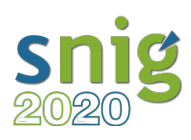

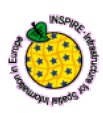

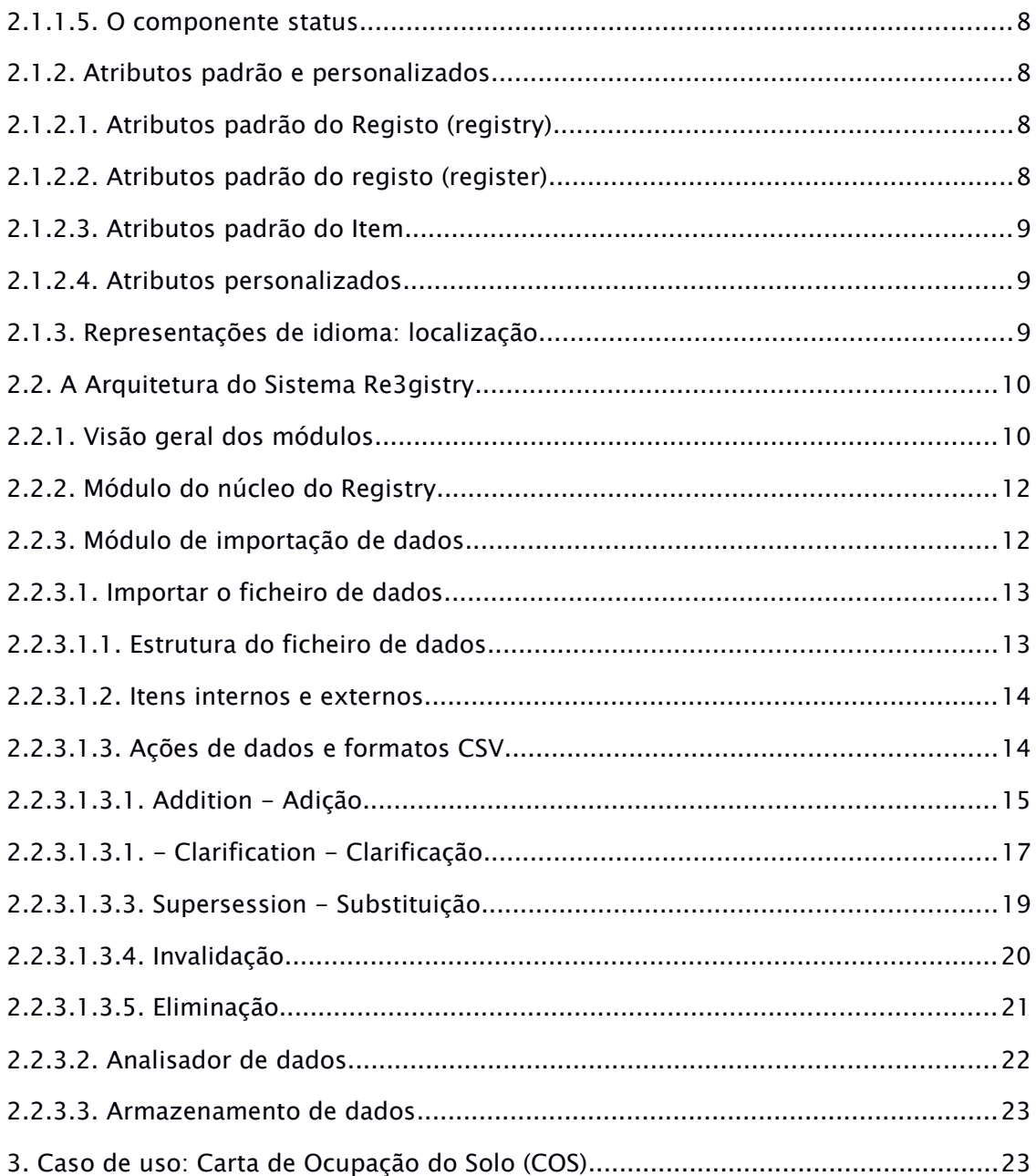

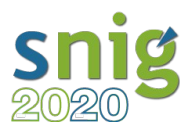

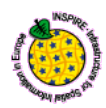

#### <span id="page-2-2"></span>1. Visão Geral

#### <span id="page-2-1"></span>1.1. O que é o Re3gistry?

- O Re3gistry é uma solução de código aberto reutilizável, que tem por objetivo gerir e disponibilizar "códigos de referência". A aplicação fornece um ponto de acesso central consistente, onde os rótulos (labels) e respetivas descrições dos códigos de referência podem ser facilmente pesquisados pelos utilizadores e acedidos pelas máquinas.
- As administrações públicas, as empresas e os cidadãos trocam regularmente dados usando códigos de referência. A utilidade dos códigos de referência depende da sua adequada gestão. Os códigos compartilhados não podem mudar ou simplesmente desaparecer ao longo do tempo, pois todas as versões de um determinado código têm de ser rastreáveis e devidamente documentadas.

#### <span id="page-2-0"></span>1.2. Características e capacidades

Importação de dados CSV com verificação de consistência

Altamente flexível e personalizável

Formatos suportados: HTML, XML, JSON, RDF, Atom, CSV

Formatos que podem ser facilmente personalizados ou novos formatos adicionados através de arquivos de transformação

Possui um modelo subjacente para itens de registro que pode ser facilmente personalizado

Suporte para conteúdo multilingue

Suporte para várias versões (versionamento)

API RESTful com negociação de conteúdo

Pesquisa de texto livre

Suporte para desenvolvimento de serviços web

Acesso aos conteúdos do registro com alta performance

Integração com autenticação ECAS

Solução desenvolvida seguindo o Padrão ISO 19135 'Procedimentos para registro de itens' [ISO-19135].

Os itens governados externamente podem ser referenciados através de um URI

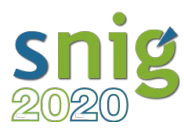

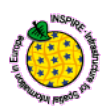

Suporte ao INSPIRE Register Federation Format (RoR)

#### <span id="page-3-2"></span>1.3. Acesso ao software

O software Re3gistry está disponível gratuitamente para download em:

<https://joinup.ec.europa.eu/software/Re3gistry/release/all>

#### <span id="page-3-1"></span>1.4. Licença

O Re3gistry é disponibilizado sob a Licença Pública da União Europeia - EUPL v.1.1:

[\(https://joinup.ec.europa.eu/sites/default/files/eupl1.1.-licence-en\\_0.pdf\)](https://joinup.ec.europa.eu/sites/default/files/eupl1.1.-licence-en_0.pdf).

#### <span id="page-3-0"></span>1.5. Background

- Os Estados-Membros da União Europeia (UE) estão atualmente a implementar a Diretiva INSPIRE [INSP-DIR] e os regulamentos relacionados. As orientações técnicas (Technical Guidelines, [http://inspire.ec.europa.eu/inspire-technical-guidance/57753\)](http://inspire.ec.europa.eu/inspire-technical-guidance/57753) para a implementação da Diretiva INSPIRE, com base nos standards internacionais existentes, foram desenvolvidas ou estão em desenvolvimento. A interoperabilidade entre os sistemas é, no entanto, limitada pelas diversas formas de implementação desses standards, pela sua evolução contínua, pelos desafios que se colocam na coordenação quando existem mudanças entre standards, bem como pela escolha das tecnologias adotadas por cada utilizador.
- Para abordar ainda mais estes problemas de interoperabilidade e prestar apoio aos Estados Membros, a plataforma ARE3NA fornecerá orientação, colaboração, partilha de melhores práticas e abordagens e uma implementação de referência de componentes comuns através das seguintes atividades:

Inventário de:

Componentes INSPIRE existentes na comunidade Open Source Componentes utilizados nos Estados-Membros para implementar a INSPIRE Componentes que faltam

- Seleção de políticas e iniciativas de outros setores (como INSPIRE, Water Framework Directive [WFD], Agenda Digital para a Europa, dados abertos, Sistema de Informação Ambiental Compartilhado (SEIS) [SEIS], etc.) que requerem a troca, partilha e gestão de conjuntos e serviços de dados espaciais
- Seleção dos componentes e/ou funcionalidades que faltam. O suporte multilingue será previsto quando necessário

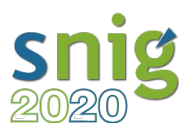

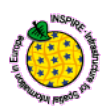

Apoiar projetos de código aberto para desenvolver os itens em falta e produzir a documentação relacionada (guias de instalação e documentação técnica em vários idiomas)

Seleção e desenvolvimento, quando necessário, de conjuntos de teste de conformidade

Configurar uma plataforma colaborativa para partilhar e manter os componentes.

Os resultados deste trabalho aparecerão também na plataforma colaborativa JoinUp [\(https://joinup.ec.europa.eu/software/re3gistry/description\)](https://joinup.ec.europa.eu/software/re3gistry/description) do programa ISA, de forma a fomentar a sua ampla reutilização.

#### <span id="page-4-0"></span>1.6. Reconhecimentos

Como parte do Programa de Interoperabilidade para as Administrações Públicas Europeias ISA [\(http://ec.europa.eu/isa/index\\_en.htm\)](http://ec.europa.eu/isa/index_en.htm), o Joint Research Centre (JRC) da Comissão Europeia (EC) está a constituir uma Plataforma de Referência INSPIRE Reutilizável (ARE3NA), com o objetivo de identificar e desenvolver componentes comuns para o sucesso da implementação da Diretiva INSPIRE [INSP-DIR].

O trabalho realizado no Re3gistry aborda uma componente ainda em falta no INSPIRE, ao implementar uma solução de código aberto para uso em vários contextos, incluindo aqueles que desejam gerenciar listas de códigos multilíngues em vários níveis de administração pública na Europa.

Este software foi projetado por dois elementos do ISA: Daniele Francioli e Emanuela Epure.

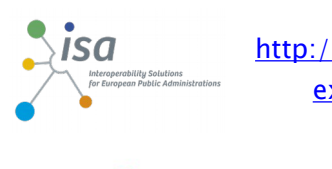

[http://ec.europa.eu/isa/actions/01-trusted-information](http://ec.europa.eu/isa/actions/01-trusted-information-exchange/1-17action_en.htm)[exchange/1-17action\\_en.htm](http://ec.europa.eu/isa/actions/01-trusted-information-exchange/1-17action_en.htm)

ARe<sup>3</sup>NA <https://joinup.ec.europa.eu/community/are3na/description>

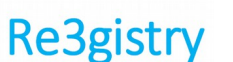

<https://joinup.ec.europa.eu/software/Re3gistry/home>

**INSPIRE registry service** <http://inspire.ec.europa.eu/registry/>

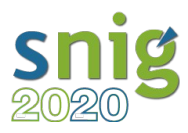

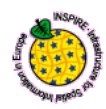

#### <span id="page-5-3"></span>2. Compreendendo o Re3gistry

#### <span id="page-5-2"></span>2.1 O modelo de informação do Re3gistry

O software Re3gistry preenche o conteúdo do Sistema de Registos (registry), a partir da importação de ficheiros de dados simples, baseados em texto. Estes dados são organizados pelo software e podem posteriormente ser exportados em diferentes formatos, ou opcionalmente ser servidos on-line através de um serviço web.

#### <span id="page-5-1"></span>2.1.1. Os componentes do modelo de informação

Uma representação simples do modelo de informação do sistema é mostrada na Figura 1: modelo de informação simplificado.

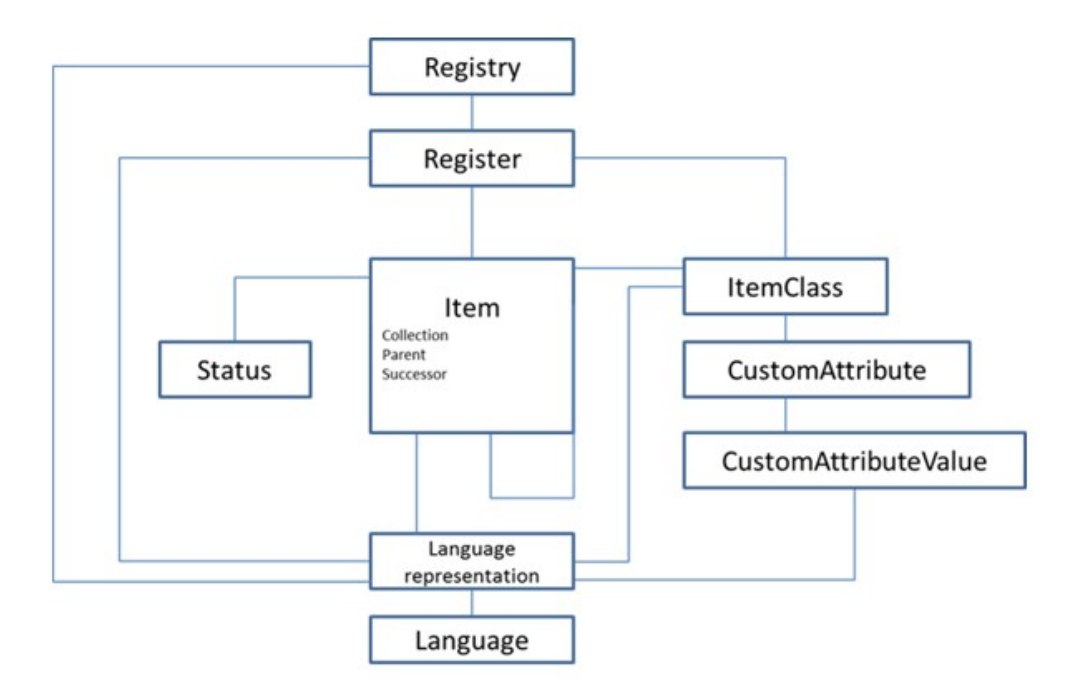

Figura 1: modelo de informação simplificado.

#### <span id="page-5-0"></span>2.1.1.1. O componente de Registo (registry)

Um Sistema de Registos (registry), é um sistema de informação no qual os registos (registers) são mantidos [ISO 19135].

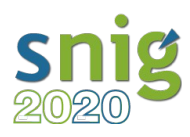

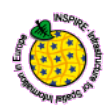

#### <span id="page-6-2"></span>2.1.1.2. O componente do registo (register)

Um registo (register) é uma coleção ou lista de itens com identificadores próprios e exclusivos. Cada registo (register) é criado por uma instituição proprietária, que fornece a autoridade para a coleção. O tipo de itens que pode ser inserido no registo (register) é completamente aberto, podendo ser registrado qualquer coisa à qual possa ser dado um Uniform Resource Identifier (URI).

#### <span id="page-6-1"></span>2.1.1.3. O componente itemclass

Uma itemclass representa um conjunto de itens com propriedades comuns, definindo um grupo de itens contidos num determinado registo (register) específico.

Por exemplo, num "registo de tema", como o registo INSPIRE Theme [INSP-THEME], a itemclass dos itens contidos pode ser identificado como "itens de tema".

As várias Itemclasses podem ter relações pai/filho(s) dentro do mesmo registo (register), constituindo nesse caso um registo hierárquico.

Por exemplo, no Registo (registry) INSPIRE [INSP-REG], o "registo (register) de lista de códigos" [INSP-CODELIST] possui duas classes de itens: CodeList e CodeListValue. Mais especificamente, a itemclass CodeList é pai do CodeListValue. A itemclass CodeListValue contém os itens que fazem parte da coleção "Lista de códigos".

A relação de "coleção" e a hierarquia entre itemclasses são usadas para lidar com registos hierárquicos.

#### <span id="page-6-0"></span>2.1.1.4. O componente item

Os itens são elementos que podem estar contidos num registo (register). Num registo do tipo hierárquico, um item também pode ser um conjunto (coleção) de outros itens.

Por exemplo, no Registo (registry) INSPIRE [INS-REG], o itemclass 'CodeList' pode conter outros itens (itens com itemclass 'CodeListValue'). O item contido (o "item de valor da lista de códigos") indica a qual coleção pertence através do campo collection\_id no ficheiro de importação de dados.

Outro tipo de relação entre itens da mesmo itemclass é a relação pai/filho. Esse tipo de relação é fornecida pelo campo parent\_id no ficheiro de importação de dados. Este campo representa a referência ao local\_id do item pai.

O item pai e o item filho devem estar na mesma itemclass. Se um item faz parte de uma coleção, ele pode ter um pai contido na mesma coleção.

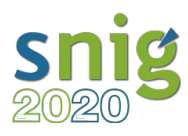

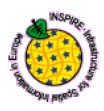

#### <span id="page-7-3"></span>2.1.1.5. O componente status

Cada item possui um status, conforme definido na ISO 19135-1. Um item pode possuir os seguintes valores de status:

- Valid (válido): O item foi aceite e é recomendado para uso, não tendo sido substituído ou retirado.
- Invalid (inválido): Foi tomada uma decisão de que um item de registo (register) anteriormente válido, contém um erro substancial, pelo que atualmente é inválido e será substituído por um novo item corrigido.
- Submitted (enviado): o item foi inserido no registo (register), mas a proposta ainda não foi aceite pela Comissão (control body) para adicioná-lo.
- Superseded (substituído): o item foi substituído por outro item e já não é recomendado para uso.
- Retired (retirado): O item já não é recomendado para uso pela Comissão e não foi substituído por nenhum outro.

#### <span id="page-7-2"></span>2.1.2. Atributos padrão e personalizados

Cada elemento representado pelo Re3gistry possui uma lista padrão de atributos.

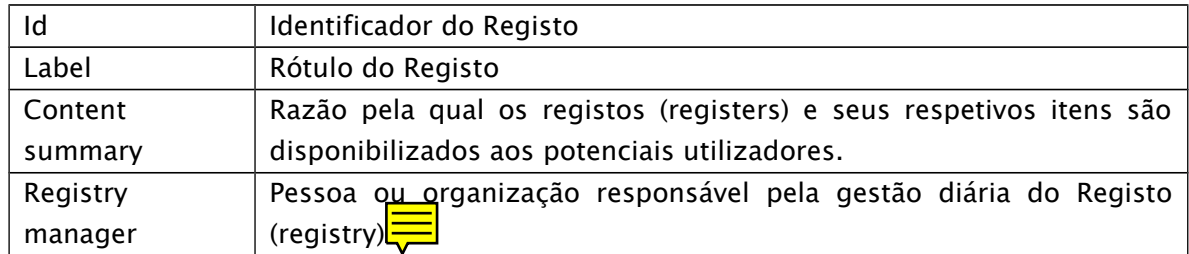

#### <span id="page-7-1"></span>2.1.2.1. Atributos padrão do Registo (registry)

#### <span id="page-7-0"></span>2.1.2.2. Atributos padrão do registo (register)

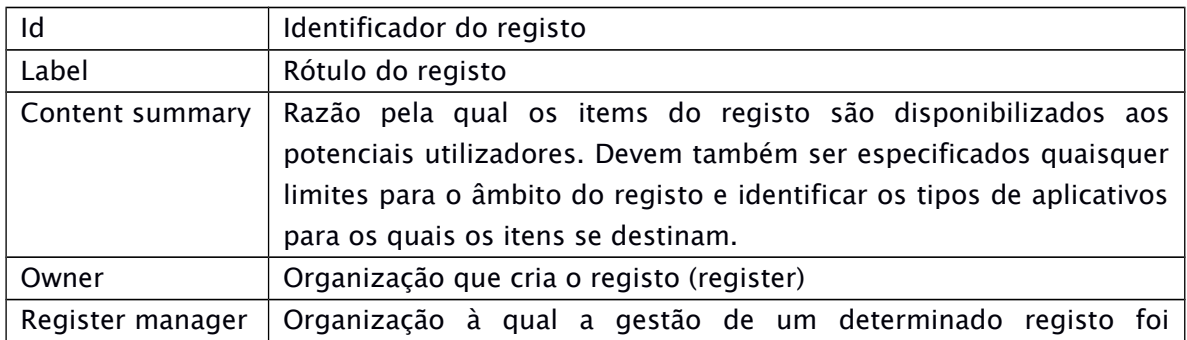

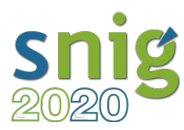

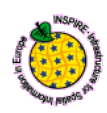

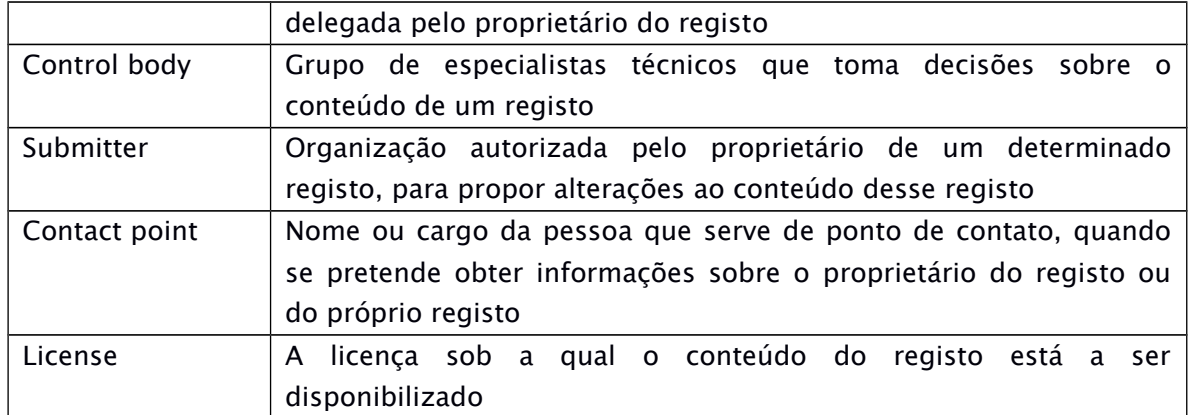

As informações relacionadas com o Registo (registry) ou com o registo (register) podem ser configuradas e editadas no sistema, durante o processo de instalação.

#### <span id="page-8-2"></span>2.1.2.3. Atributos padrão do Item

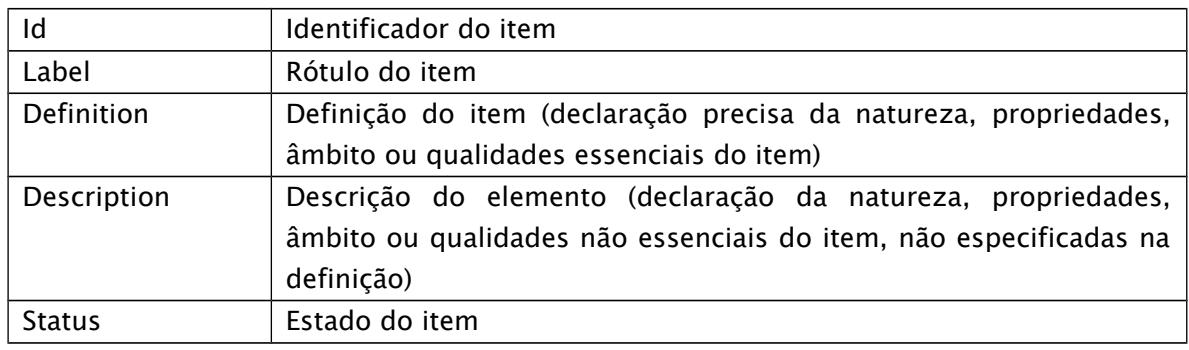

#### <span id="page-8-1"></span>2.1.2.4. Atributos personalizados

Os atributos personalizados são utilizados para adicionar informações adicionais, que não estejam definidas nos atributos padrão (default) disponíveis para todos os itens.

Os valores contidos nos atributos personalizados podem ser pesquisáveis, tal como os campos padrão.

#### <span id="page-8-0"></span>2.1.3. Representações de idioma: localização

O Re3gistry tem duas maneiras diferentes de gerir múltiplos idiomas.

 A interface de utilizador do software Re3gistry usa um ficheiro de localização para traduzir a interface gráfica do usuário (GUI) da consola de gestão do software. Este ficheiro não traduz os conteúdos do próprio Registo (registry).

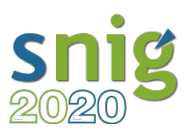

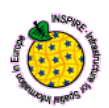

Atualmente, o software apenas fornece ficheiros de tradução em inglês e italiano para o painel de administração do Re3gistry.

- Os dados processados e produzidos pelo software Re3gistry têm, por sua vez, duas formas de lidar com o multilinguismo:
	- o A localização dos dados, incluída no ficheiro de dados de importação;
	- o A localização da GUI, incluída na configuração da webapp do serviço web.

Ao usar os exemplos contidos no pacote, será possível carregar e exportar os dados de exemplo em todos os idiomas suportados pelo serviço de Registo INSPIRE [INSP-REG].

#### <span id="page-9-1"></span>2.2. A Arquitetura do Sistema Re3gistry

#### <span id="page-9-0"></span>2.2.1. Visão geral dos módulos

O Re3gistry lida com todo o processo de fluxo de dados que permite a gestão dos itens de registo, desde a importação dos dados até à exportação de cada item em diferentes formatos.

Para fazer isso, o sistema possui um conjunto de módulos. Existe um módulo comum, chamado módulo do núcleo do Registo, que implementa os recursos básicos e existe um conjunto de outros módulos adicionais, que tratam das restantes funcionalidades do software. A Figura 2 mostra uma representação esquemática do sistema.

Mais especificamente, este pacote é agrupado com:

- Um módulo de importação de dados, responsável por importar e editar os dados;
- Um módulo de estatização de dados, responsável por gravar os dados como ficheiros estáticos em diferentes formatos; e,
- Um módulo de implementação, responsável pela implementação dos ficheiros estáticos produzidos para o servidor de produção.

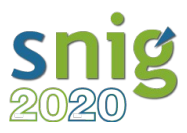

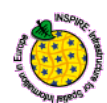

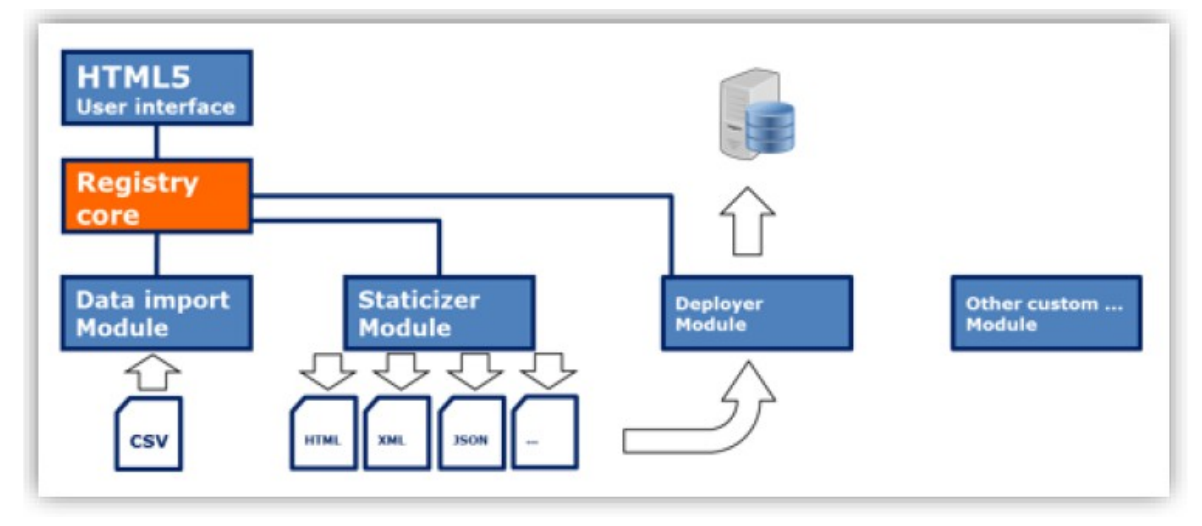

Figura 2: descrição esquemática do sistema

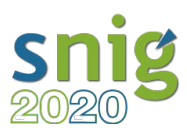

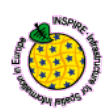

A Figura 3 fornece uma visão geral completa do Re3gistry e do resto dos componentes necessários para fornecer um webservice RESTful.

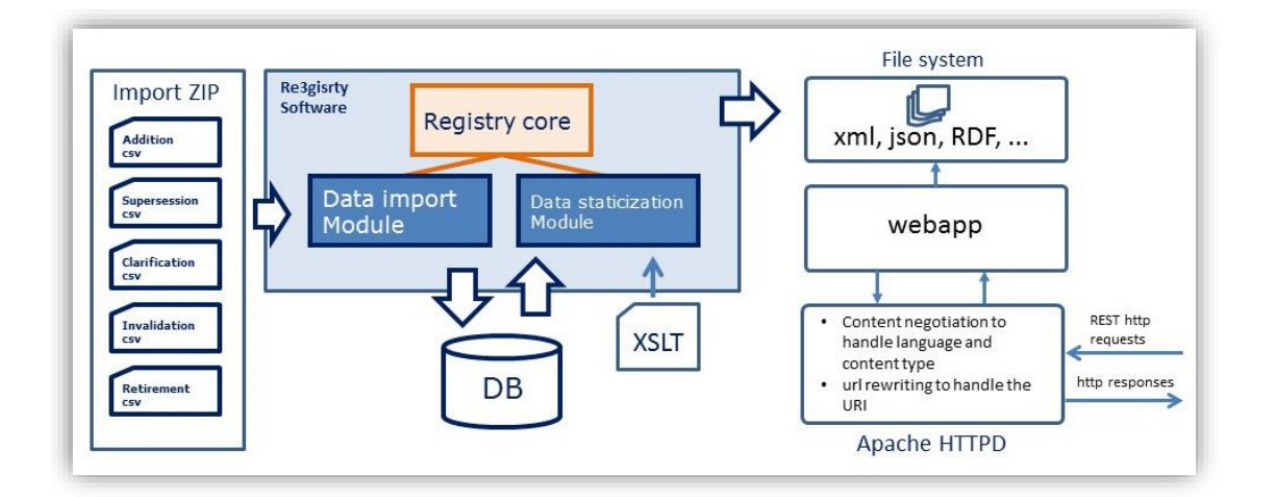

#### Figura 3: descrição do sistema

Os parágrafos seguintes fornecem uma descrição mais detalhada de cada componente envolvido.

#### <span id="page-11-1"></span>2.2.2. Módulo do núcleo do Registry

O módulo núcleo de Registry contém os objetos básicos do modelo de informação e das operações de bases de dados exigidas pelo sistema.

#### <span id="page-11-0"></span>2.2.3. Módulo de importação de dados

O módulo de importação de dados é responsável pelas operações de dados que podem ser realizadas nos registos (registers).

Os dados de entrada deste módulo provêm de um ficheiro de dados de importação, no formato zip (descrito em detalhes na secção 2.2.3.1.1), que é composto por vários ficheiros no formato CSV, em que cada um possui o nome correspondente às operações a serem processadas para cada registo.

Durante a importação de dados, o módulo de importação executa diferentes testes para garantir a consistência dos dados dentro do registo.

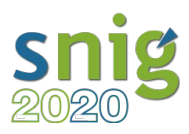

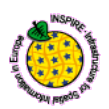

O procedimento do módulo de importação de dados executa as seguintes ações:

- 1. Verificação de formato: verifica se a estrutura dos ficheiros CSV está correta, como descrito na secção 2.2.3.1.3
- 2. Análise de dados: verifica semanticamente os dados, confirmando os links entre os dados e a sua consistência, como descrito na secção 2.2.3.2 - Analisador de dados.
- 3. Armazenamento de dados: Grava as informações fornecidas pelos ficheiros CSV na Base de Dados, como descrito na secção 2.2.3.3 - Armazenamento de dados.

Um conceito importante é o de "idioma operacional". Esta propriedade identifica o idioma mestre: uma representação de idioma que deve estar sempre disponível. Por exemplo, se o idioma operacional estiver definido para Inglês, e tivermos de adicionar um novo item em Francês, o ficheiro de adição deve necessariamente conter o item em Inglês.

Para configurar o idioma mestre, verifique como configurar o arquivo Re3gistryData.properties.

#### <span id="page-12-1"></span>2.2.3.1. Importar o ficheiro de dados

O Re3gistry lê os dados a serem importados através do ficheiro de importação de dados (arquivo zip). A estrutura do ficheiro zip é descrita no parágrafo seguinte.

#### <span id="page-12-0"></span>2.2.3.1.1. Estrutura do ficheiro de dados

A raiz do arquivo zip contém uma pasta para cada itemclass envolvida (para a definição da itemclass, consulte a secção 2.1.1.3).

O nome de cada pasta tem de ser exatamente o mesmo nome da itemclass, incluindo o caso (a referência ao registo (register) é feita através da itemclass, que está vinculada ao registo no modelo de informação).

Cada uma dessas pastas terá de conter os ficheiros CSV relacionados com todas as ações a serem executados na itemclass específica. Os ficheiros são nomeados com o nome da ação em minúsculas (veja a Figura 4).

Figura 4: Exemplo de uma estrutura de arquivo zip

import.zip ApplicationSchema/addition.csv ApplicationSchema/clarification.csv Theme/supersession.csv Theme/retirement.csv CodeList/invalidation.csv

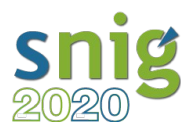

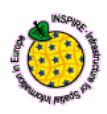

Cada ficheiro zip deve conter apenas os ficheiros e pastas necessárias para executar as ações pretendidas. Os ficheiros que não são necessários não devem fazer parte do zip.

Por exemplo, o ficheiro de dados zip de amostra, fornecido na Figura 4, executará:

- adições e clarificações para a itemclass «ApplicationSchema»;
- substituições e eliminações para a itemclass «Theme»;
- invalidações para a itemclass «CodeList».

#### <span id="page-13-1"></span>2.2.3.1.2. Itens internos e externos

O Re3gistry pode armazenar itens internamente, ou fazer referência a itens externos. A diferença entre os dois tipos de itens é a seguinte:

- Itens internos: estes itens são definidos e geridos internamente dentro dos registos (registers) contidos no sistema de registo (registry). Este é o tipo padrão de itens. Todas as informações sobre esses itens, como o rótulo, a definição, o status, etc., são armazenadas na Base de Dados do Re3gistry.
- Itens externos: estes itens são definidos e geridos em registos externos. O Re3gistry pode armazenar estes itens fazendo referência a eles. Isso significa que, para esses itens, a única informação necessária é o URI do item gerido externamente. Estes itens podem ainda, de forma opcional, armazenar outras informações como o rótulo, o status ou outros campos. Um cenário típico para esses itens é a extensão do registo. Neste caso, se um registo A estiver a estender um registo B, o registo A deve conter todo o elemento de B mais o elemento estendido definido em A. Neste caso, os itens definidos no registo B serão referenciados usando o Item externo, enquanto os itens de extensão definidos em A serão itens internos.

#### <span id="page-13-0"></span>2.2.3.1.3. Ações de dados e formatos CSV

O sistema suporta cinco tipos diferentes de ações, de acordo com os ficheiros CSV disponíveis para cada itemclass.

- Addition Adição
- Clarification Clarificação
- Supersession Substituição
- · Invalidation Invalidação
- Retirement Eliminação

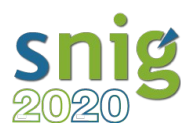

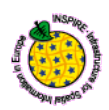

#### <span id="page-14-0"></span>2.2.3.1.3.1. Addition - Adição

Esta ação adiciona os itens especificados ao registo (register) apropriado.

O arquivo CSV para esta ação é composto por dois tipos diferentes de campos:

- Campos principais
- Campos adicionais

Os valores dos campos principais devem ser fornecidos mesmo que não haja valores disponíveis. Se um valor não estiver disponível, o campo permanecerá em branco entre o separador "|" (separador CSV definido para o Re3gistry), sem o caractere de espaço (ver Figura 5).

> Figura 5: Codificação do ficheiro CSV de adição quando vários valores não estão disponíveis

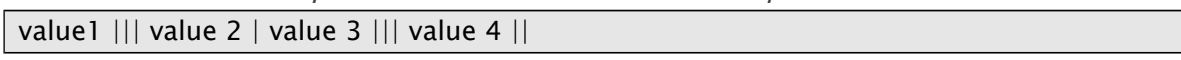

Além disso, existe um conjunto de campos obrigatórios necessários para cada tipo de ação.

No entanto, o comportamento padrão pode ser alterado, bastando para tal configurar o ficheiro de propriedades do módulo de dados. A propriedade que define quais são os campos obrigatórios está contida em:

Path <root\_folder>/Project\_package\_1.X/binaries/Re3gistry-1.X/WEB-

INF/classes/configurations/modules/Re3gistryData.properties:

data.mantatoryfields.<action\_name>=<field>.<field>. …

A Figura 6, mostra como os campos obrigatórios são definidos.

Figura 6: configuração da propriedade de campo obrigatória

Data file header:

LocalId|ParentLocalId|CollectionLocalId|Language|Label|Definition|Description|Status| Comment|\*Theme[t,f,f,t]|\*UMLName[t,f,f,f]

…

Propriedade no ficheiro properties:

…

…

data.mantatoryfields.addition=0.3.3.7

Liste o índice do campo como na propriedade acima para definir um campo comum obrigatório.

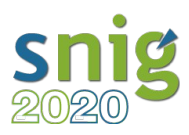

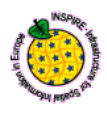

Os campos adicionais, por nós chamados de atributos personalizados, permitem adicionar outras informações que o utilizador pretenda, de modo a atender às suas necessidades. As propriedades desses campos estão descritas na Tabela 1.

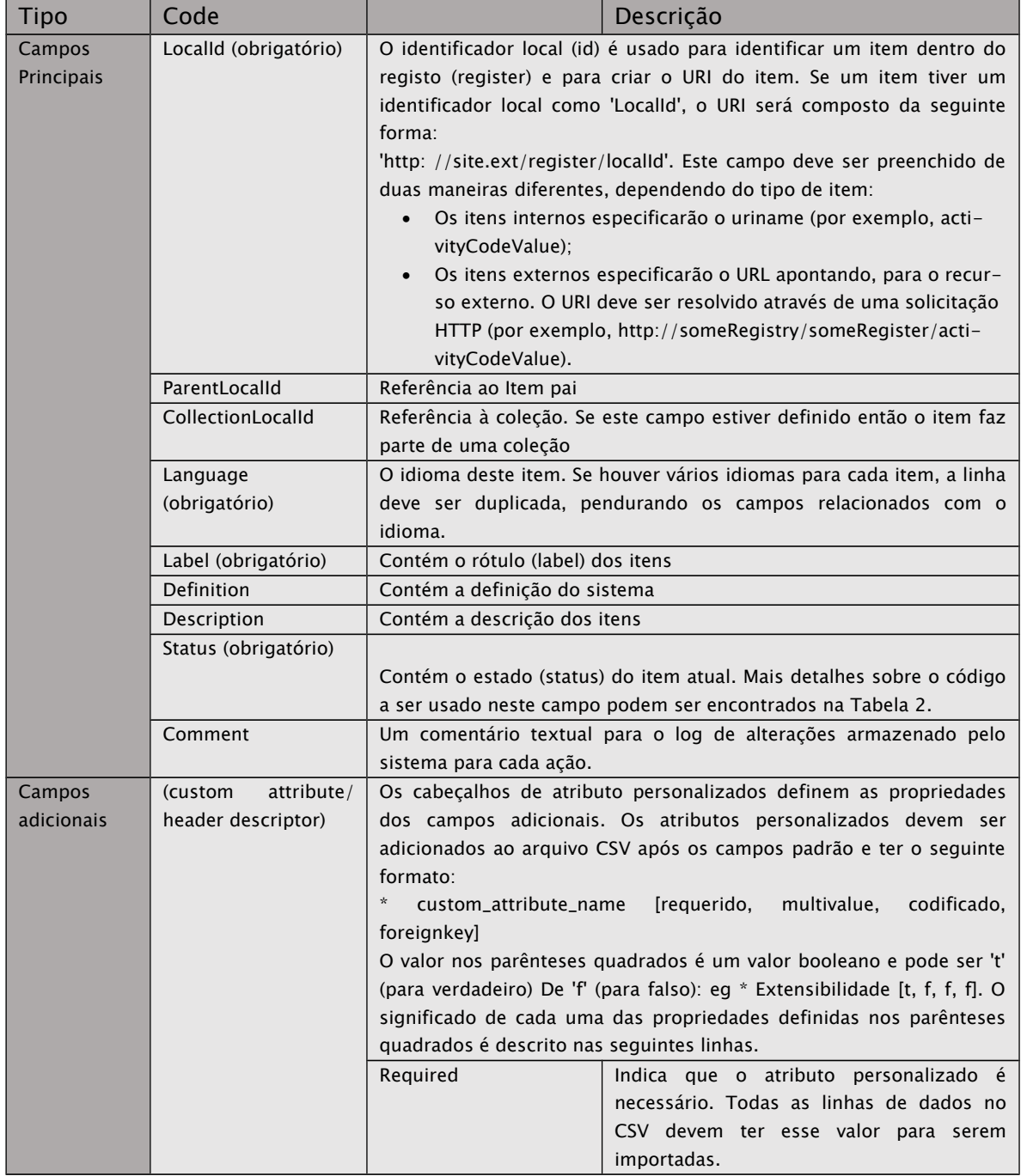

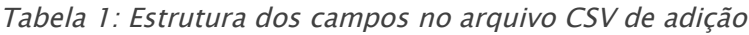

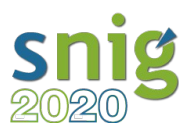

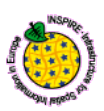

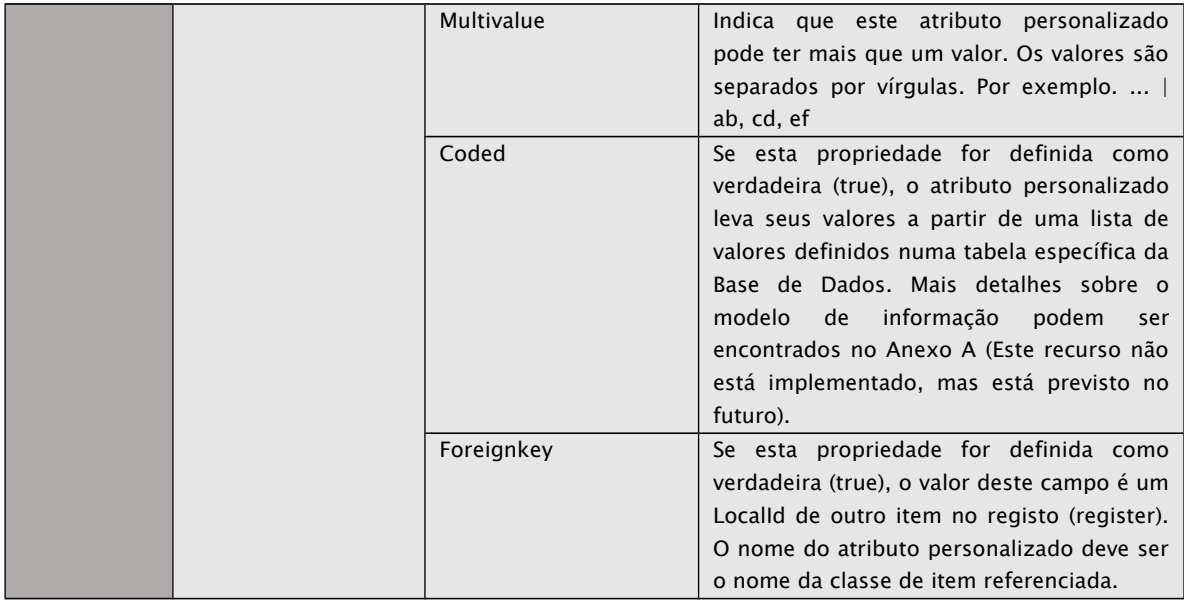

Figura 7: Exemplo de um ficheiro CSV de adição - itens internos

Import.zip -> ApplicationSchema/addition.csv

LocalId|ParentLocalId|CollectionLocalId|Language|Label|Definition|Description|Status| Comment|\*Theme[t,f,f,t]|\*UMLname[t,f,f,f]

sd|||en|Species Distribution|||valid||sd|SpeciesDistribution

sd|||fr|Répartition Des Espèces|||valid||sd|SpeciesDistribution

Este exemplo contém uma adição do item 'sd' no registo ApplicationSchema. Existe a linha de cabeçalho obrigatória e duas linhas (o item 'sd' em duas línguas - uma linha para inglês e outra para francês).

No exemplo da Figura 7, o atributo personalizado (nome: Theme) é definido como chave estrangeira. Neste caso, o nome do atributo personalizado (na linha descritor - a primeira linha do csv) deve ser exatamente o nome da itemclass relacionada com o item especificado como valor. O valor do atributo personalizado deve ser o LocalId do elemento referenciado. Somente os itens que não fazem parte de uma coleção (com o campo CollectionId vazio) podem ser apontados por um atributo personalizado.

Se o item for governado externamente, a única informação obrigatória a ser fornecida é o URI. As outras informações são opcionais.

Figura 8: Exemplo de um ficheiro CSV de adição - itens externos

Import.zip -> ApplicationSchema/addition.csv

LocalId|ParentLocalId|CollectionLocalId|Language|Label|Definition|Description|Status|

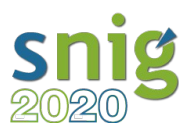

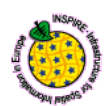

Comment|\*Theme[t,f,f,t]|\*UMLname[t,f,f,f] sd|||en|Species Distribution|||valid||sd|SpeciesDistribution http://someRegistry/someRegister/abc|||||||||| http://someRegistry/someRegister/def|||en|def||||||

### <span id="page-17-0"></span>2.2.3.1.3.2. - Clarification - Clarificação

Esta ação permite editar e corrigir os itens de registo (register).

Cada vez que uma ação de clarificação é executada, a versão do item é aumentada.

O ficheiro de clarificação deve ser preenchido apenas com os campos que precisam de ser atualizados (além do LocalId e do idioma para identificar cada item). Apenas os campos preenchidos serão atualizados; Os campos deixado em branco no arquivo de ação, não será atualizado e permanecerá como está no registo.

A ação de clarificação não pode alterar a coleção de um item. No entanto, o arquivo CSV de clarificação contém o campo CollectionLocalId para identificar inequivocamente o item. Na verdade, no mesmo arquivo de dados, diferentes itens que fazem parte de uma coleção podem ter o mesmo LocalId, mas o CollectionLocalId diferente. Na clarificação (mas também na superação, aposentadoria e invalidação), o item deve ser identificado no ficheiro de dados pelo seu LocalId e CollectionLocalId (se disponível). O arquivo CSV de clarificação é muito semelhante ao arquivo CSV de adição, mas não possui o campo de status. A estrutura CSV de clarificação é descrita na Tabela 2 e o exemplo de como preenchê-lo é fornecido na Figura 9.

| Tipo       | Code              | Descrição                                                                     |
|------------|-------------------|-------------------------------------------------------------------------------|
| Campos     | Localld           | O identificador local (id) é usado para identificar o item a ser atualizado   |
| Principais | (obrigatório)     |                                                                               |
|            | ParentLocalld     |                                                                               |
|            | CollectionLocalId |                                                                               |
|            | Language          | O identificador local (id) é usado para identificar a representação de idioma |
|            | (obrigatório)     | do item a ser atualizado                                                      |
|            | Label             |                                                                               |
|            | (obrigatório)     |                                                                               |
|            | <b>Definition</b> |                                                                               |
|            | Description       |                                                                               |
|            | <b>Status</b>     |                                                                               |
|            | (obrigatório)     |                                                                               |
|            | Comment           |                                                                               |
|            |                   |                                                                               |
| Campos     | (custom           | No ficheiro de clarificação, todos os atributos personalizados que estão      |
| adicionais | attribute/        | relacionados com o itemclass atual devem ser especificados na primeira        |

Tabela 2: Campos do ficheiro CSV de clarificação

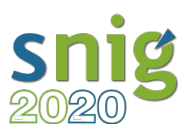

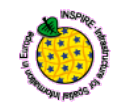

header descriptor)

#### Figura 9: Exemplo de um ficheiro CSV de clarificação

Import.zip -> ApplicationSchema/clarification.csv

LocalId|ParentLocalId|CollectionLocalId|Language|Label|Definition|Description|Comment|\*Theme[t,f,f,t]|\*

sd|||en|Species Distribution changed|||||changed custom attribute

sd|||fr|| Ajouter la définition en français ||||

Este exemplo contém um ficheiro CVS de clarificação para itemclass ApplicationSchema (vincu ApplicationSchema). O arquivo contém apenas o 'sd' Item, a ser modificado em 2 idiomas diferentes: Inglês: o rótulo (label) e o atributo personalizado 'UMLname' são editados;

Francês: a definição é adicionada

#### <span id="page-18-0"></span>2.2.3.1.3.3. Supersession - Substituição

Esta ação permite substituir um item. O formato de arquivo CSV de substituição é bastante diferente dos dois anteriores, pois exige apenas substituir a referência ao item e ao(s) item(s) sucessor(es).

A estrutura do CSV de substituição é mostrada na Tabela 3 e o exemplo de seu uso está disponível na Figura 10.

O(s) item(s) sucessor(s) devem estar disponíveis na Base de Dados ou devem estar presentes no csv de adição, existente no ficheiro zip da itemclass que contém o csv de substituição.

| Tipo       | Code                       | Descrição                                                        |  |  |  |
|------------|----------------------------|------------------------------------------------------------------|--|--|--|
| Campos     | Localld (obrigatório)      | O identificador local (id) é usado para identificar o item a ser |  |  |  |
| Principais |                            | substituído                                                      |  |  |  |
|            | SupersededCollectionLocall | O identificador local da coleção opcional (id) é usado para      |  |  |  |
|            | d                          | identificar o item a ser substituído (a ser fornecido se o item  |  |  |  |
|            |                            | fizer parte de uma coleção)                                      |  |  |  |
|            | NewLocalld (obrigatório)   | O identificador local (id) é usado para identificar o(s) item(s) |  |  |  |
|            |                            | sucessor(es). O identificador pode ser um identificador único ou |  |  |  |
|            |                            | um identificador múltiplo separado por vírgulas (por exemplo:    |  |  |  |
|            | ac, m <sub>f</sub>         |                                                                  |  |  |  |
|            |                            | No caso de múltiplos elementos sucessores que fazem parte de     |  |  |  |
|            |                            | uma coleção, todo o sucessor especificado deve pertencer ao      |  |  |  |
|            |                            | mesmo Collectionid. Se o sucessor pertencer a uma coleção        |  |  |  |
|            |                            | diferente, deve ser especificada uma linha para cada coleção no  |  |  |  |
|            |                            | arquivo de substituição.                                         |  |  |  |

Tabela 3: Campos do ficheiro CSV de Substituição

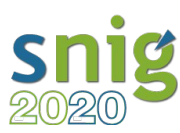

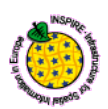

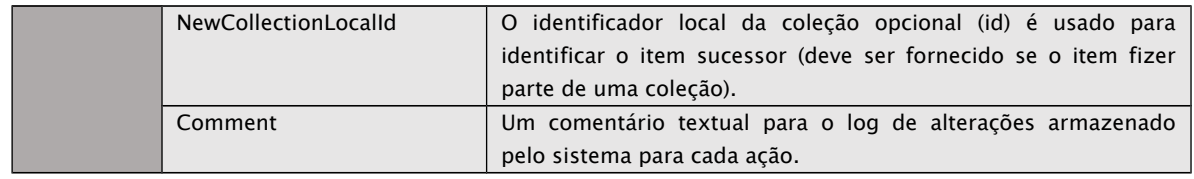

Figura 10: Exemplo de um ficheiro CSV de substituição

Import.zip -> ApplicationSchema/supersession.csv

SupersededLocalId|SupersededCollectionLocalId|NewLocalId|NewCollectionLocalId|Comment

sd||ad||this is a comment

mf||ad,ac||this is a comment

Este exemplo contém um arquivo CSV de substituição para a itemclass ApplicationSchema (vinculada ao registo ApplicationSchema). O arquivo contém duas substituições:

O item 'sd', com o item sucessor 'ad'. O item 'mf', com os itens sucessores 'ad','ac'.

#### <span id="page-19-0"></span>2.2.3.1.3.4. Invalidação

Esta ação permite invalidar um item. O formato de arquivo CSV de invalidação é quase o mesmo que o arquivo CSV de substituição, mas contém ainda um sinalizador "recursivo" (explicado na Tabela 4), porque apenas exige a referência ao item a substituir e ao item(s) sucessor(es). Veja na Figura 11, um exemplo de seu uso.

O(s) item(s) sucessor(s) devem estar disponíveis na Base de Dados ou devem estar presentes no csv de adição do mesmo ficheiro de dados da itemclass contendo o csv de substituição.

| Tipo       | Code                       | Descrição                                                                    |  |  |  |  |
|------------|----------------------------|------------------------------------------------------------------------------|--|--|--|--|
| Campos     | Localld (obrigatório)      | O identificador local (id) é usado para identificar o item a ser invalidado. |  |  |  |  |
| Principais | SupersededCollectionLocall | O identificador local da coleção opcional (id) é usado para                  |  |  |  |  |
|            | d                          | identificar o item a ser invalidado (a ser fornecido se o item fizer         |  |  |  |  |
|            |                            | parte de uma coleção).                                                       |  |  |  |  |
|            | SuccessorLocalId           | O identificador local (id) é usado para identificar o(s) item(s)             |  |  |  |  |
|            | (obrigatório)              | sucessor(es). O identificador pode ser um identificador único ou             |  |  |  |  |
|            |                            | um identificador múltiplo separado por vírgula (por exemplo, ac,             |  |  |  |  |
|            |                            | mf). No caso de múltiplos elementos sucessores que fazem parte               |  |  |  |  |
|            |                            | de uma coleção, todo o sucessor especificado deve pertencer à                |  |  |  |  |
|            |                            | mesmo CollectionId.                                                          |  |  |  |  |
|            |                            | Se o sucessor pertencer a uma Coleção diferente, deve ser                    |  |  |  |  |
|            |                            | especificada uma linha para cada coleção no ficheiro de substituição.        |  |  |  |  |

Tabela 4: Campos do ficheiro CSV de Invalidação

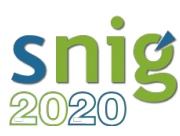

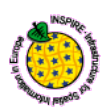

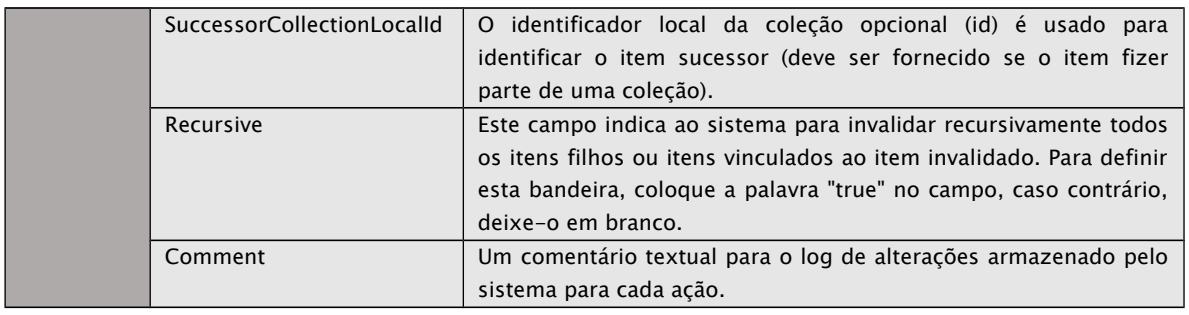

#### Figura 10: Exemplo de um ficheiro CSV de Invalidação

Import.zip -> ApplicationSchema/invalidation.csv

LocalId|CollectionLocalId|SuccessorLocalId|SuccessorCollectionLocalId|Recursive|Comment

sd||ad|||this is a comment

so||ac,mf||true|this is a comment

Este exemplo contém um arquivo CVS de invalidação para a itemclass ApplicationSchema (vinculada ao registo ApplicationSchema). O arquivo contém duas invalidações:

O item 'sd', com o item sucessor 'ad'. Este item não é recursivo e contém um comentário O item 'so', com os itens sucessores 'ac' and 'mf'. Este item é recursivo e contém um comentário.

#### <span id="page-20-0"></span>2.2.3.1.3.5. Eliminação

Esta ação permite retirar um item. O formato de arquivo CSV da eliminação é o mais simples. Só requer a referência ao item a ser eliminado, mais uma bandeira recursiva (os campos para esta ação são explicados na Tabela 5 e um exemplo de seu uso é mostrado na Figura 12).

| Tipo       | Code                  | Descrição                                                                    |  |  |  |  |  |
|------------|-----------------------|------------------------------------------------------------------------------|--|--|--|--|--|
| Campos     | Localld (obrigatório) | O identificador local (id) é usado para identificar o item a ser invalidado. |  |  |  |  |  |
| Principais | CollectionLocalId     | O identificador local da coleção opcional (id) é usado para identificar o    |  |  |  |  |  |
|            |                       | item a ser eliminado (a ser fornecido se o item fizer parte de uma coleção). |  |  |  |  |  |
|            | Recursive             | Este campo indica ao sistema para invalidar recursivamente todos os itens    |  |  |  |  |  |
|            |                       | filhos ou itens vinculados ao item invalidado. Para definir esta bandeira,   |  |  |  |  |  |
|            |                       | coloque a palavra "true" no campo, caso contrário, deixe-o em branco.        |  |  |  |  |  |
|            | Comment               | Um comentário textual para o log de alterações armazenado pelo               |  |  |  |  |  |
|            |                       | sistema para cada ação.                                                      |  |  |  |  |  |

Tabela 4: Campos do ficheiro CSV de Eliminação

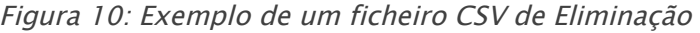

Import.zip -> ApplicationSchema/retirement.csv

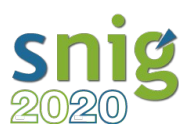

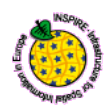

LocalId|CollectionLocalId|Recursive|Comment

sd|||this is a retirement so||true|this is a retirement

Este exemplo contém um arquivo CVS de eliminação para a itemclass ApplicationSchema (vinculada ao registo ApplicationSchema). O arquivo contém dois itens a ser eliminados:

O item 'sd'. Este item não é recursivo e contém um comentário

O item 'so'. Este item é recursivo e contém um comentário

#### <span id="page-21-0"></span>2.2.3.2. Analisador de dados

O componente do analisador de dados executa uma série de testes para se certificar de que o ficheiro de dados contém dados consistentes.

Existem dois tipos de mensagens levantadas pelo analisador:

- **Errors Erros**: estes são problemas causam bloqueio no sistema, pelo que o ficheiro de dados tem de ser corrigido antes que o sistema possa continuar seu trabalho.
- Warnings Avisos: estes são problemas apenas de aviso e que não bloqueiam o sistema; o utilizador é notificado sobre o problema, mas a importação pode continuar selecionando a opção 'ignorar aviso' que está disponível na interface da web.

Na Tabela 6, pode-se ver a lista de inspeções realizadas pelo analisador de dados.

|                                                                                                    | Adição  | Clarificaç<br>ão | Substitui<br>ção | <b>Invalidac</b><br>ão | Eliminaç<br>ão |
|----------------------------------------------------------------------------------------------------|---------|------------------|------------------|------------------------|----------------|
| O item já existe na BD                                                                                                    | Error   |                  |                  |                        |                |
| O item não existe na BD                                                                                                    |         | Error            | Error            | Error                  | Error          |
| Atributo personalizado (com a flag de chave<br>estrangeira verdadeira) apontando para um item<br>não disponível na BD, nem no arquivo de adição<br>atual | Error   | Error            |                  |                        |                |
| Atributo personalizado (com a flag de chave<br>estrangeira verdadeira) a apontar para um item<br>não válido                                              | Warning | Warning          |                  |                        |                |
| Item a apontar para um pai não disponível na BD<br>nem no arquivo de adição atual                                                                        | Error   | Error            |                  |                        |                |
| Item a apontar para um pai inválido                                                                                                    | Warning | Warning          |                  |                        |                |
| Item a apontar para uma coleção não disponível<br>na BD nem no arquivo de adição atual                                                                   | Error   |                  |                  |                        |                |
| Item a apontar para uma coleção inválida                                                                                                    | Warning |                  |                  |                        |                |
| Item a apontar para um sucessor não disponível<br>na BD nem no arquivo de adição atual                                                                   |         |                  | Error            | Error                  |                |

Tabela 6: Verificações do analisador de dados e relatório tipo de mensagem por ação

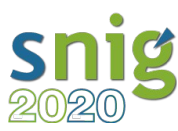

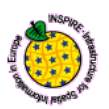

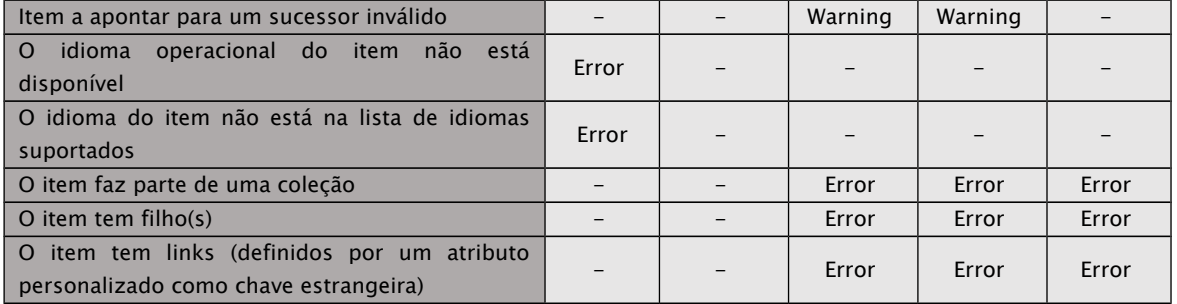

O sistema comporta-se de forma diferente de acordo com a situação encontrada:

- Se o sistema encontrar algum erro ou aviso, o procedimento será interrompido
- Se o procedimento produzir erros e avisos, o sistema será bloqueado mesmo que a opção 'ignorar aviso' esteja configurada.

Em qualquer uma das situações acima mencionadas e também quando o procedimento termina com sucesso, é enviada uma notificação ao utilizador, por e-mail. Em caso de erros ou avisos, o e-mail conterá um anexo para ajudar o utilizador a corrigir os problemas encontrados.

#### <span id="page-22-1"></span>2.2.3.3. Armazenamento de dados

O componente de armazenamento de dados guarda os dados na Base de Dados e executa as operações descritas nos ficheiros CSV.

O armazenamento de dados apenas começa após o analisador de dados informar que os dados a serem processados estão bem. Se algo de errado acontecer durante o processo de armazenamento, o utilizador irá receber um e-mail com a lista detalhada de erros e a importação será roll-backed.

#### <span id="page-22-0"></span>3. Caso de uso: Carta de Ocupação do Solo (COS)

Exemplo da importação da lista de códigos utilizados na Carta de Ocupação do Solo (COS) para o sistema de registo. O pacote de importação com os novos registos (import.zip) é composto por três ficheiros:

Codelist/addition.csv CodelistValue/addition.csv Document/addition.csv

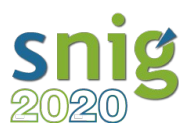

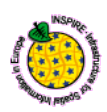

O primeiro ficheiro adiciona o item "CartaOcupacaoSoloValue" ao registo das listas de códigos, em português e inglês, com o formato definido pela "Codelist itemclass", cujo conteúdo é o seguinte:

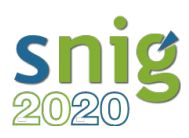

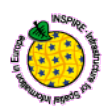

LocalId|ParentLocalId|CollectionLocalId|Language|Label|Definition|Description|Status|Comment| \*Extensibility[t,f,f,f]|\*InternalExternal[t,f,f,f]|\*ApplicationSchema[f,f,f,t]|\*Theme[f,t,f,t]| \*Document[f,f,f,t]|\*GovernanceLevel[t,f,f,f]

CartaOcupacaoSoloValue|||pt|Carta de Ocupação do Solo|A COS2010 é uma cartografia temática que pretende caracterizar com grande detalhe a ocupação/uso do solo no território de Portugal Continental|A cartografia de ocupação/uso do solo tem um papel fundamental no ordenamento do território e na monitorização ambiental, e a sua aplicação tem vindo a ser alargada ao planeamento ambiental, político, econômico e social. Este tipo de produto cartográfico retrata um momento temporal específico e constitui uma ferramenta imprescindível no panorama actual para as entidades públicas e privadas dos mais diversos sectores. Com recurso a este tipo de cartografia, pode-se avaliar a extensão, distribuição e relação espacial de classes de ocupação/uso do solo, identificar locais próprios para certas actividades e planear o presente e o futuro de forma fundamentada. Simultaneamente, estes dados servem de informação de base para a produção de informação mais complexa sobre outros temas (e.g. erosão do solo, impermeabilização).|valid| First import|none|internal by value||http://inspire.ec.europa.eu/theme/lc|nomenclaturacos| national

CartaOcupacaoSoloValue|||en|Land Cover Chart|The COS2010 is a thematic mapping that you want to describe in great detail the occupation / land use in mainland Portugal|Land use / occupation cartography plays a key role in land-use planning and environmental monitoring, and its application has been extended to environmental, political, economic and social planning. This type of cartographic product portrays a specific temporal moment and constitutes an indispensable tool in the current panorama for the public and private entities of the most diverse sectors. Using this type of cartography, one can evaluate the extent, distribution and spatial relationship of classes of occupation / use of the soil, to identify proper sites for certain activities and to plan the present and the future in a grounded manner. At the same time, these data serve as basic information for the production of more complex information on other subjects (eg soil erosion, waterproofing).| valid|First import|none|internal by value||http://inspire.ec.europa.eu/theme/lc|nomenclaturacos| national

O segundo ficheiro adiciona os atributos da COS "1.1.1.01.1", "1.1.1.02.1", etc. ao registo dos valores das listas de códigos, em português e inglês, com o formato definido pela "CodeListValue itemclass", cujo conteúdo é o seguinte (só os primeiros dois atributos são apresentados):

LocalId|ParentLocalId|CollectionLocalId|Language|Label|Definition|Description|Status|Comment| \*ApplicationSchema[f,f,f,t]|\*Theme[f,f,f,t]|\*ReferenceLink[f,f,f,f]|\*ReferenceSource[f,f,f,f]| \*GovernanceLevel[t,f,f,f]

1.1.1.01.1||CartaOcupacaoSoloValue|pt|Tecido urbano contínuo predominantemente vertical||| valid|First import||http://inspire.ec.europa.eu/theme/lc|||national

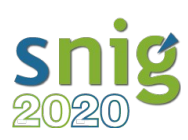

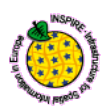

1.1.1.02.1||CartaOcupacaoSoloValue|pt|Tecido urbano contínuo predominantemente horizontal||| valid|First import||http://inspire.ec.europa.eu/theme/lc|||national

1.1.1.01.1||CartaOcupacaoSoloValue|en|Continuous urban area predominantly vertical|||valid|First import||http://inspire.ec.europa.eu/theme/lc|||national

1.1.1.02.1||CartaOcupacaoSoloValue|en|Continuous urban area predominantly horizontal|||valid| First import|[|http://inspire.ec.europa.eu/theme/lc|](http://inspire.ec.europa.eu/theme/lc)||national

...

Neste exemplo, é também registado o documento normativo da produção da COS, que serve de referência à criação da "codelist", através do terceiro ficheiro que adiciona o item "nomenclaturacos" ao registo dos documentos, em português e inglês, com o formato definido pela "Document itemclass", cujo conteúdo é o seguinte:

LocalId|ParentLocalId|CollectionLocalId|Language|Label|Definition|Description|Status|Comment| \*ExternalReferenceGovernanceBody[f,f,f,f]|\*ExternalReferenceAvailableLanguages[f,f,f,f]| \*ExternalReferenceLink[f,f,f,f] nomenclaturacos|||pt|Nomenclatura da Carta de Ocupação do Solo|||valid|First import|Direção-Geral do Território|pt|http://www.dgterritorio.pt nomenclaturacos|||en|Land Cover Nomenclature|||valid|First import|General Directorate of Territory|pt|http://www.dgterritorio.pt

Depois de feito carregamento do ficheiro zip na aplicação de administração do Re3gistry, passado a validação e feita a exportação dos novos registos, eles podem ser referenciados através do seu URI e visualizado o seu conteúdo na "webapp". As imagens seguintes mostram os registos numa instalação de teste do Re3gistry:

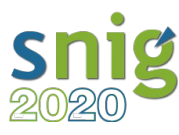

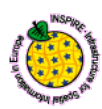

#### Registo INSPIRE > Lista de código do registo INSPIRE > Carta de Ocupação do Solo  $\overline{\mathbf{Q}}$ Carta de Ocupação do Solo Procurar.  $ID:$ http://localhost/codelist/CartaOcupacaoSoloValue This version: http://localhost/codelist/CartaOcupacaoSoloValue:1 Latest version: http://localhost/codelist/CartaOcupacaoSoloValue Etiqueta: Carta de Ocupação do Solo A COS2010 é uma cartografia temática que pretende caracterizar com grande detalhe a ocupação/uso do solo no Definição: território de Portugal Continental A cartografia de ocupação/uso do solo tem um papel fundamental no ordenamento do território e na monitorização<br>ambiental, e a sua aplicação tem vindo a ser alargada ao planeamento ambiental, político, econômico e social. E Descrição: national Governance level: Válido Status: Temas: http://inspire.ec.europa.eu/theme/lc @ Extensibilidade: Não extensível Values defined in: Nomenclatura da Carta de Ocupação do Solo Outros formatos: **ED** RDF/XML  $\overrightarrow{p}$  JSON  $\sqrt{ }$  Atom  $\phi$  csv  $\Phi$  XML  $\sqrt{d}$  XML ,<br>19135 Valor de lista de códigos Filter Etiqueta Filter Status Filter Governance level  $\mathop{\Downarrow}_{\mathbb{R}}$  Governance level Etiqueta **Status**  $\downarrow$ î 圹 Tecido urbano contínuo predominantemente horizontal national Válido Tecido urbano contínuo predominantemente vertical national Válido Figura 1: Registo da lista de códigos da COS.

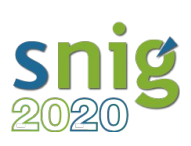

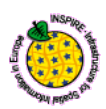

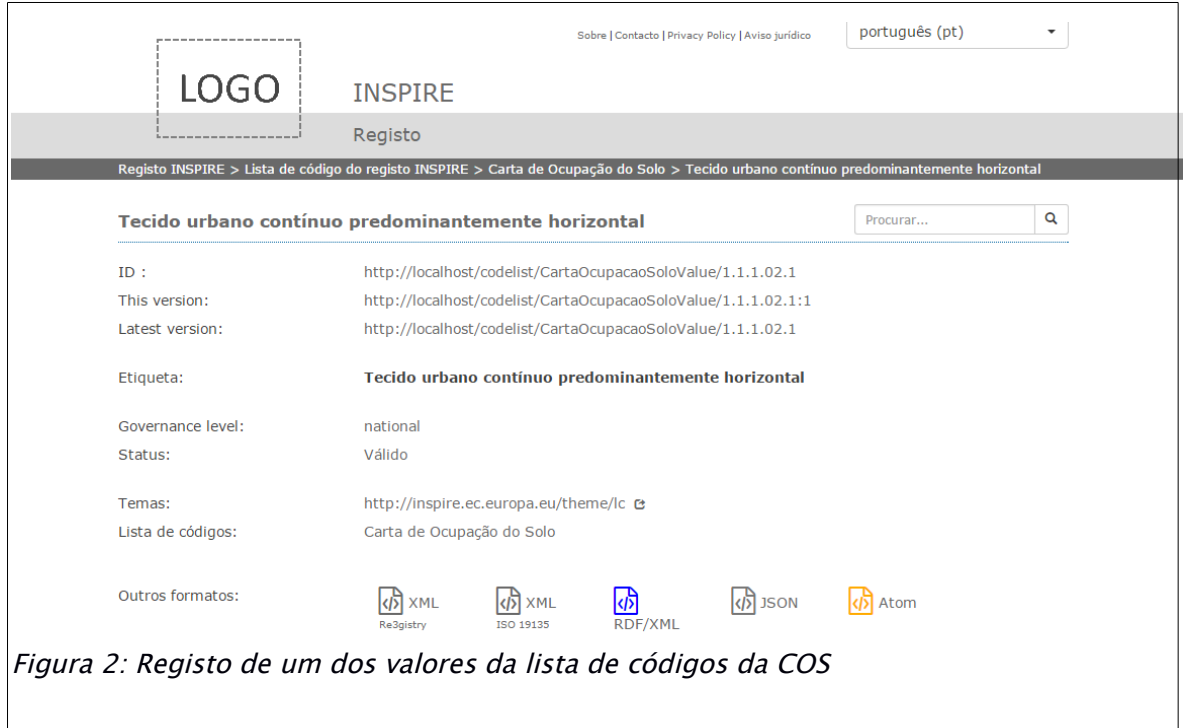